# Omint

# **Autogestión -Manual del usuario**

En esta guía encontrarás información que te ayudará en la realización de todas las gestiones relacionadas con el Programa de Discapacidad, a través de la plataforma de Autogestión, disponible en la web o app de Omint.

**Índice:**

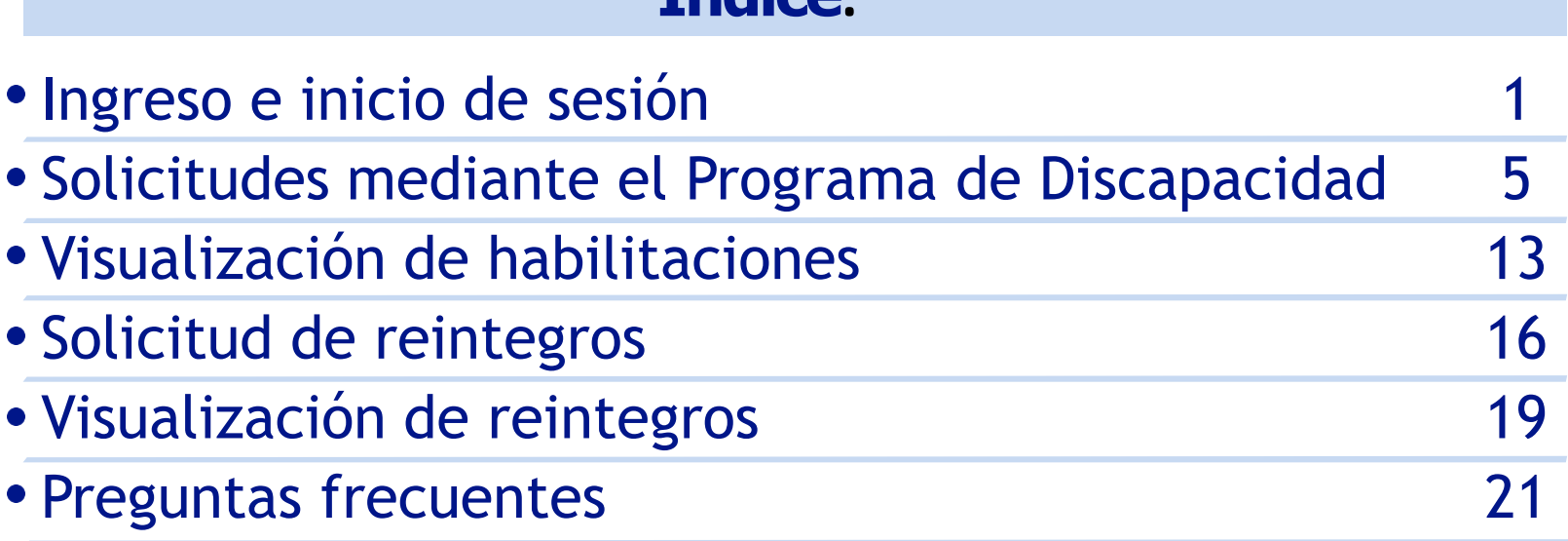

#### Riesgo de vida | 0800 - 888 - 66468  $\sim$

# $Q \mid f \circledcirc$  in  $\otimes$   $\bullet$

# **Omint**

Contacto Empresas

Planes Prevención ¿Cómo ser prestador?

**Hacete socio** 

Autogestión

 $\sqrt{2}$ 

#### **PLANES A TU MEDIDA**

# Cotizá y comprá online tu plan médico

Tenemos la opción ideal para vos y tu familia, <mark>con prestigiosos profesionales en todo el país.</mark>

Cotizá tu plan

## Para ingresar a Autogestión, hacé clic acá

Riesgo de vida | 0800 - 888 - 66468  $\sim$ 

### $Q$  f  $Q$  in  $Q$   $Q$

**Omint** 

Contacto Empresas

Planes

Prevención

¿Cómo ser prestador?

 $\rightarrow$ 

**Hacete socio** 

Autogestión

بني

## **Autogestión**

#### ¡Bienvenidos/as!

Seleccioná el tipo de usuario, y comenzá a realizar todos tus trámites de forma online, en pocos clics.

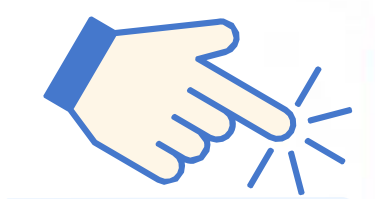

Y luego acá

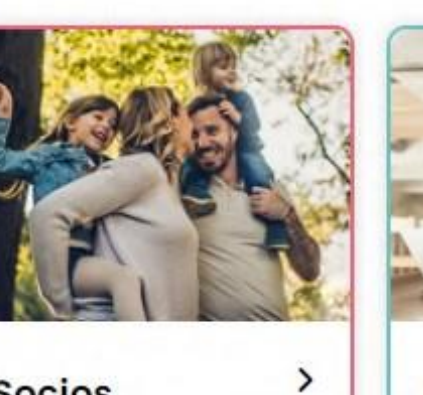

**Socios** 

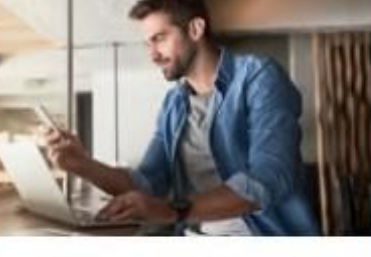

 $\,$ 

**Empresas** 

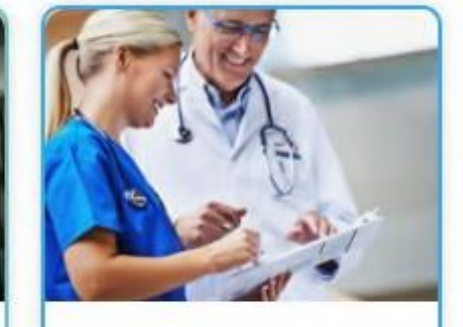

**Prestadores** 

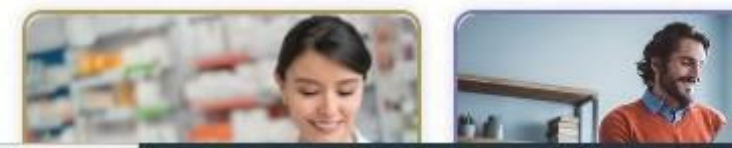

**Para poder ingresar, debés tener tu usuario y contraseña previamente generado. De no ser así, elegí la opción: "Crear tu cuenta ahora".**

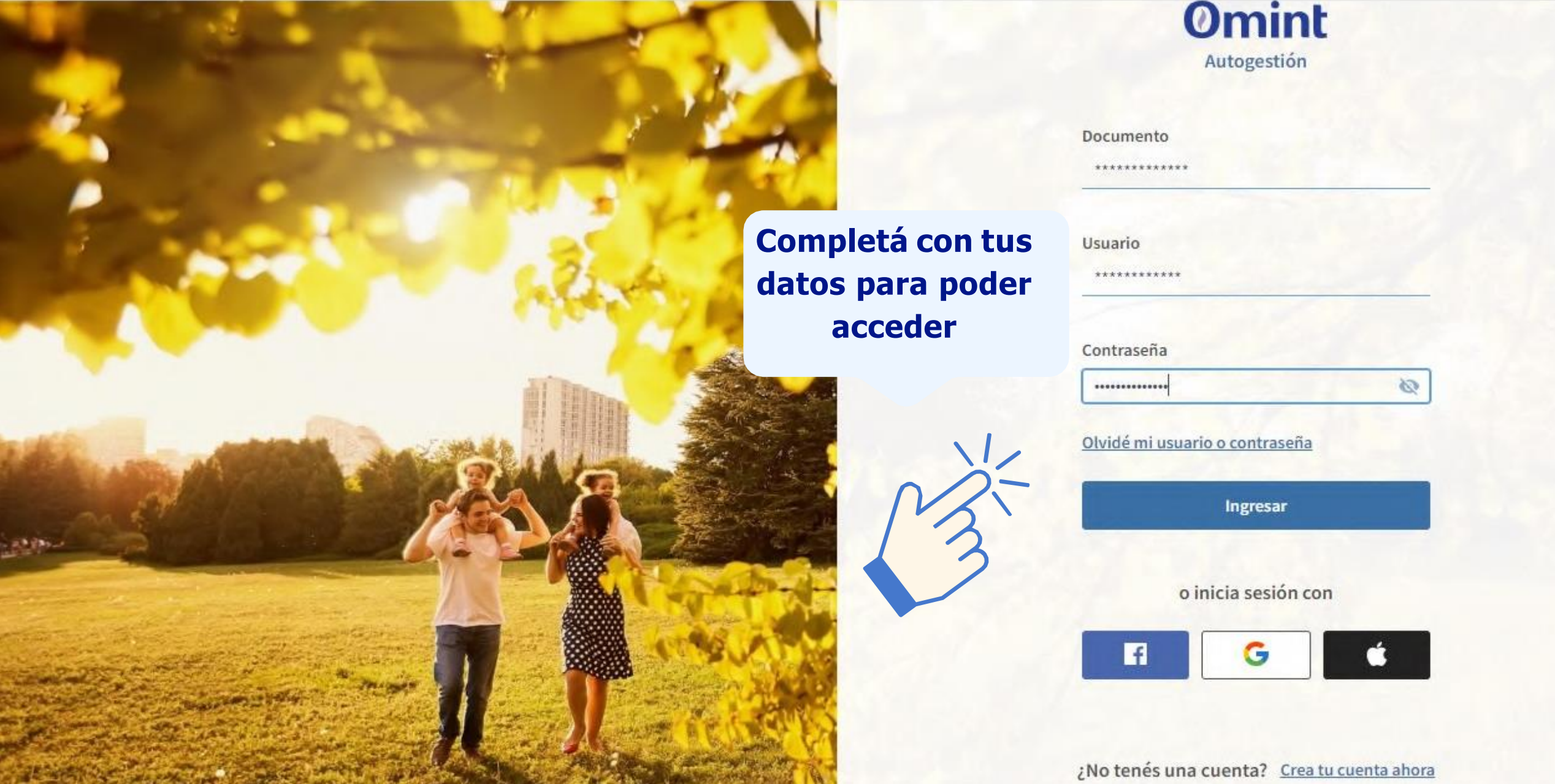

### **Al ingresar, verás la siguiente página de inicio. Haciendo clic en la opción de "solicitudes", podrás comenzar con tu gestión.**

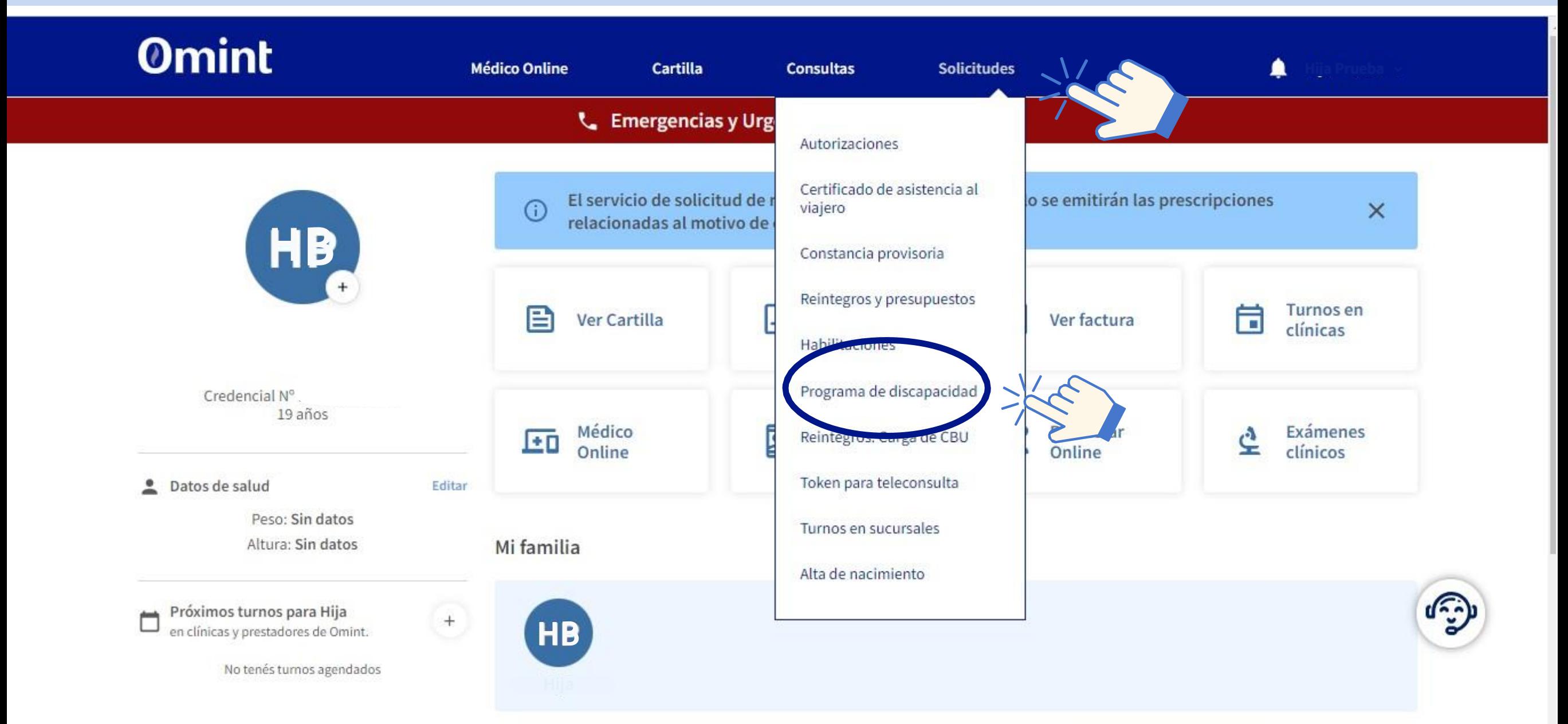

## **Para comenzar con tu nueva gestión, hacé clic en "Nueva solicitud".**

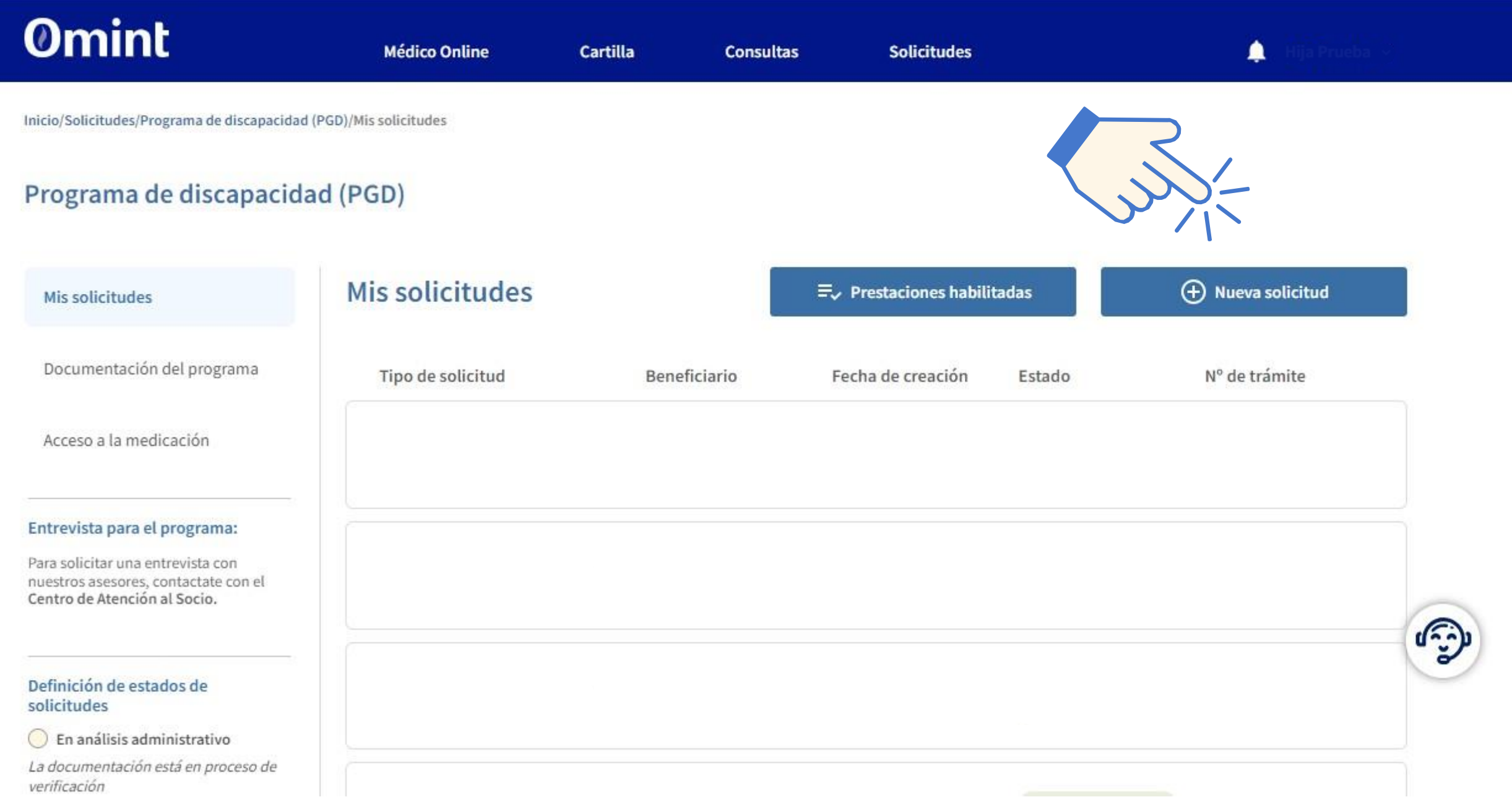

#### **Primero, elegí el integrante para el que vas a realizar la gestión.**

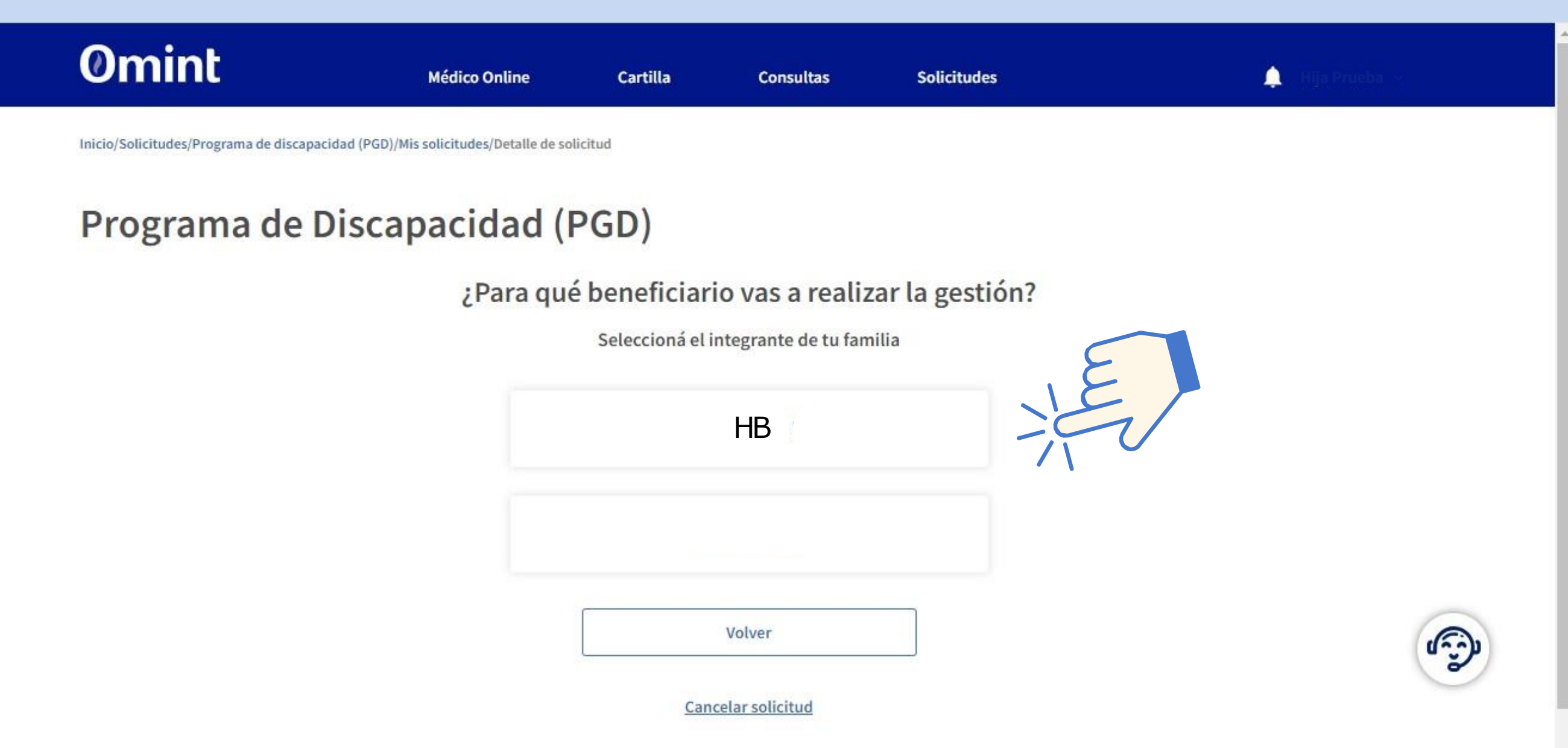

#### Aclaración: si aún no ingresaste al programa, deberás acceder al mismo como primer paso.

Inicio/Solicitudes/Programa de discapacidad (PGD)/Mis solicitudes/Detalle de solicitud

## Programa de Discapacidad (PGD)

Si necesitás un tipo de medicación crónica según Resolución 310, medicación para diabetes o anticonceptivos, podés solicitarlo acá

Si necesitás gestionar un reintegro o presupuesto, ingresá acá.

Si necesitás gestionar una autorización para estudios de diagnóstico, tratamientos y cirugías, prótesis e insumos médicos, o medicación para tratamientos especiales, podés gestionarlo acá.

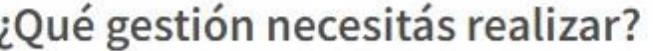

Ingresar al programa Gestioná tu habilitación para el programa de discapacidad.

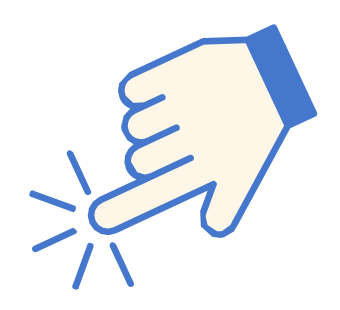

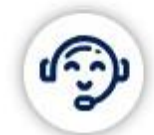

Volver

Cancelar solicitud

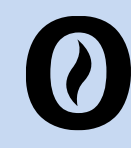

## Programa de Discapacidad (PGD)

#### Documentación requerida

\* Indica que el campo es obligatorio

Subí tu Certificado Único de Discapacidad \*

Subir archivo

Subir archivo

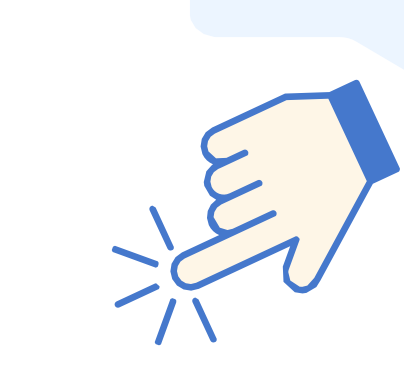

Adjuntá el CUD y el

resumen de

historia clínica

Solo se permiten archivos de hasta 5MB en formato PDF/JPG/PNG/DOC/DOCX

Volver

Finalizar

¿Necesitás más información para gestionar tus habilitaciones y prestaciones?

#### **O** Guía de ayuda

Formulario 008\*

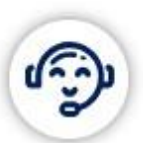

 $\mathbf{v}$ 

#### Una vez confirmado el ingreso, podrás solicitar tus prestaciones.

Si necesitás gestionar una autorización para estudios de diagnóstico, tratamientos y cirugías, prótesis e insumos médicos, o medicación para tratamientos especiales, podés gestionarlo acá.

#### ¿Qué gestión necesitás realizar?

#### Renovar CUD

Renová tu Certificado Único de discapacidad para mantener las prestaciones del programa.

#### Solicitar prestaciones

Gestioná tus prestaciones, medicamentos, insumos, equipamiento, transporte, y otros.

Volver

Cancelar solicitud

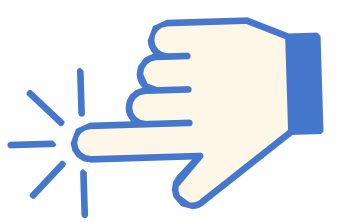

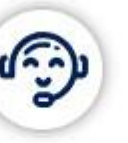

¿Necesitás más información para gestionar tus habilitaciones y prestaciones?

(1) Guía de ayuda

## Programa de Discapacidad (PGD)

Para: audífonos, equipamiento protésico, silla de ruedas, andadores, valvas, bastones u otros insumos.

¿Qué tipo de prestación necesitás solicitar?

Equipamientos e insumos

Medicamentos y pañales

Transporte

Prestaciones de rehabilitación

Para: escuela especial, formación laboral, centro educativo terapéutico, maestra de apoyo o apoyo a la integración escolar equipo.

Prestaciones educativas

Volver

Cancelar solicitud

Por ejemplo, si haces clic en prestaciones de rehabilitación, la próxima pantalla te redireccionará a cada una de las opciones.

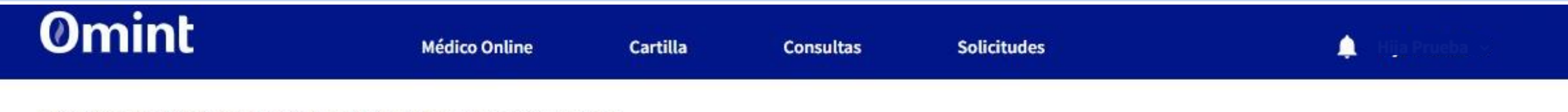

Inicio/Solicitudes/Programa de discapacidad (PGD)/Mis solicitudes/Detalle de solicitud

@ 2021 - Omint S.A. de Servicios

## Programa de Discapacidad (PGD)

#### ¿Qué prestación médica necesitás solicitar?

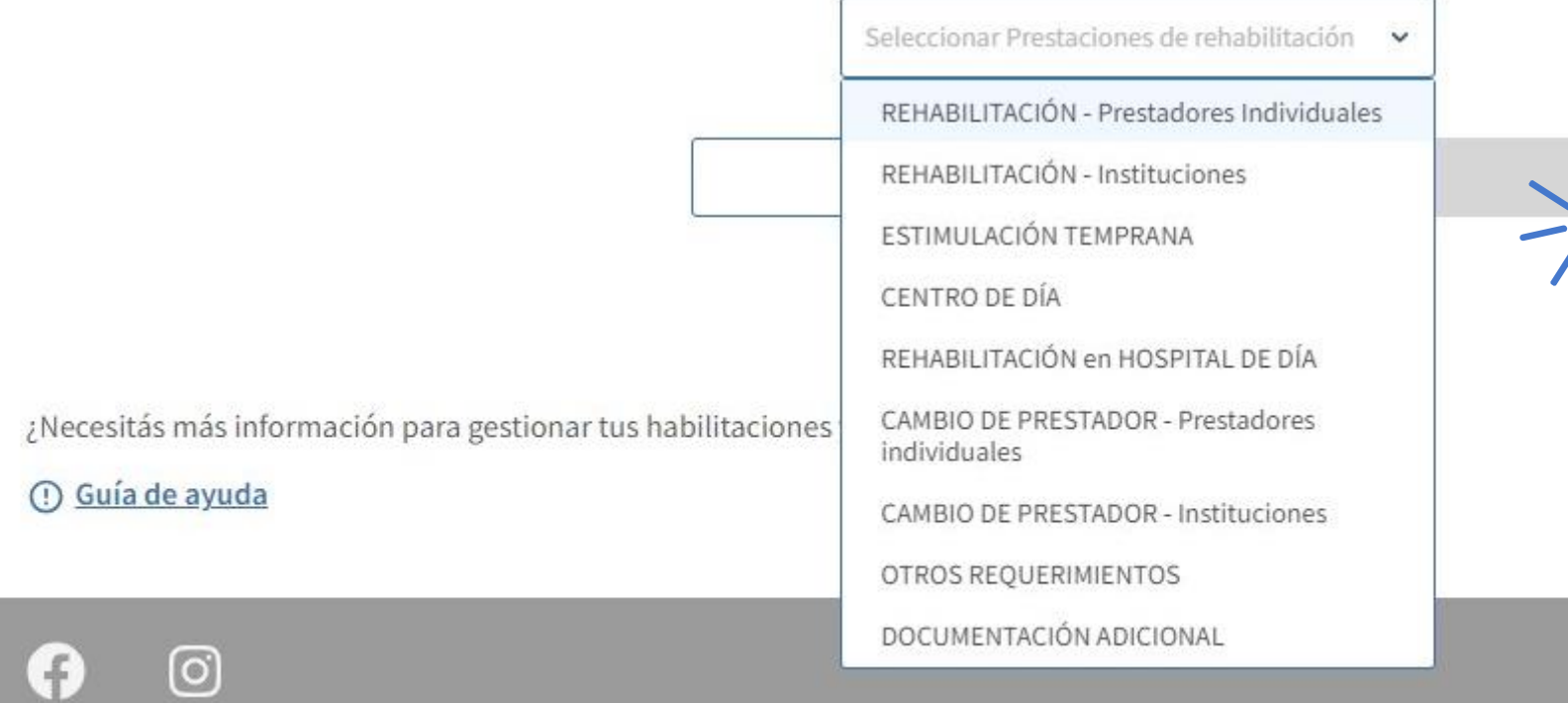

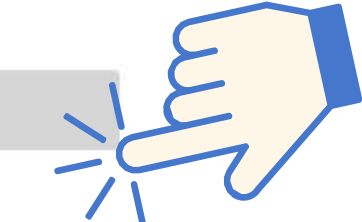

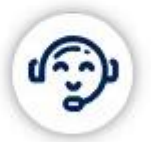

Centro de atención al socio:

011-4808-2090

**Una vez ingresada tu solicitud, podrás revisar su estado en "Mis solicitudes". Si querés visualizar lo que ya fue autorizado, hacé clic en "Prestaciones habilitadas".**

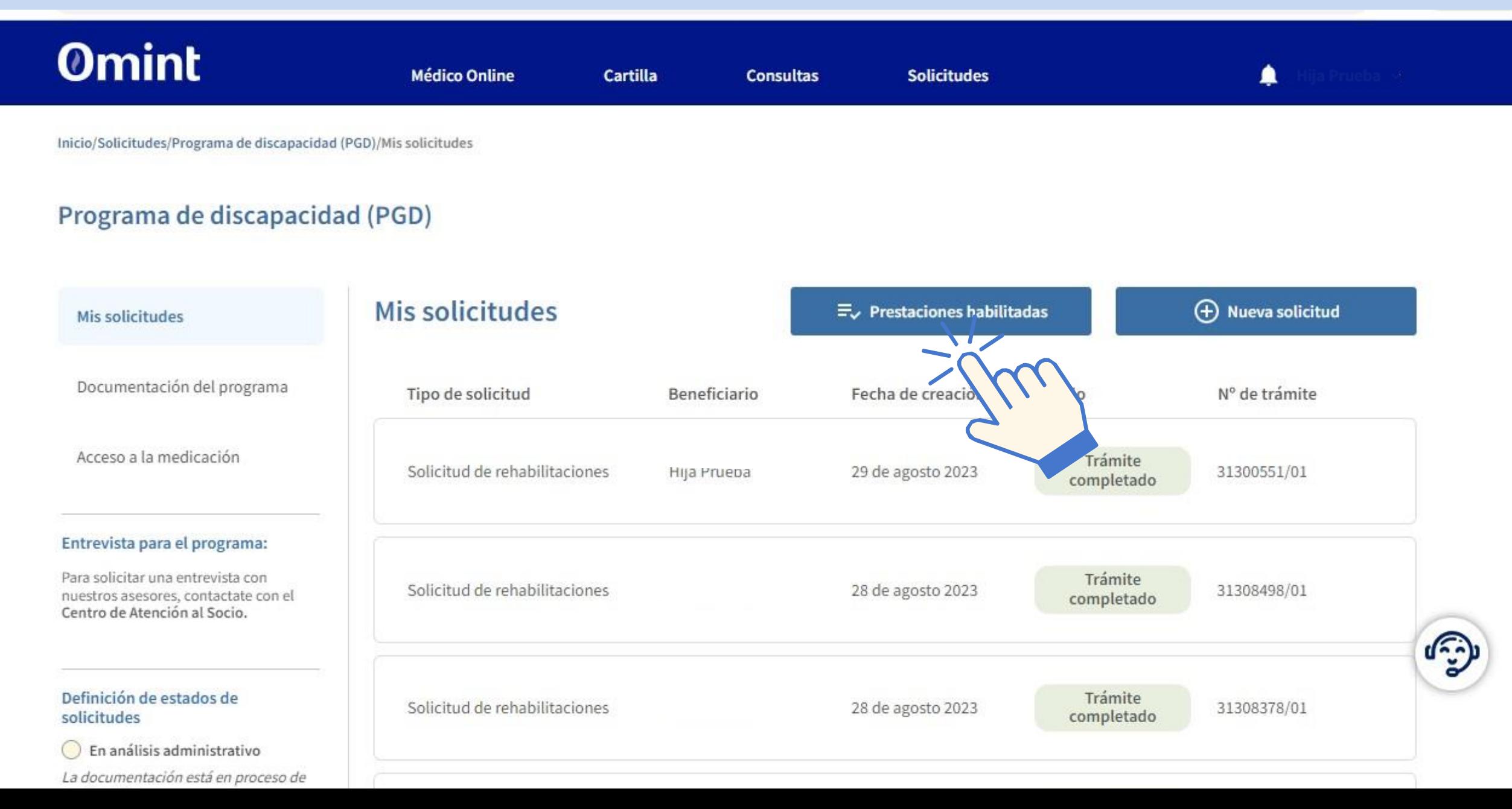

#### Para poder visualizar las prestaciones habilitadas, completá lo siguiente:

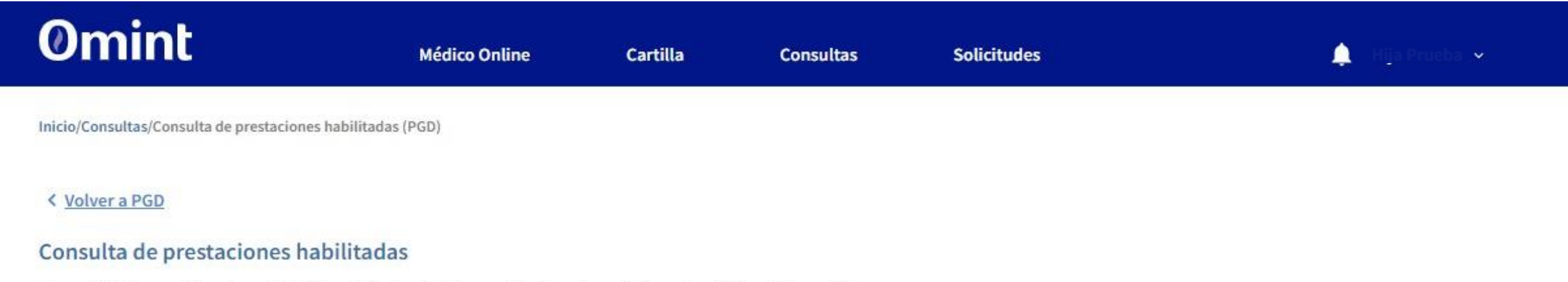

Consultá información sobre el Certificado Único de Discapacidad, tu diagnóstico y los códigos CIF asociados.

Para conocer las prestaciones que tenés habilitadas, elegí la fecha y hacé clic en Buscar. Tené en cuenta que al seleccionar un día, visualizarás lo que está vigente en esa fecha particular.<br>Para ver prestaciones anteriore

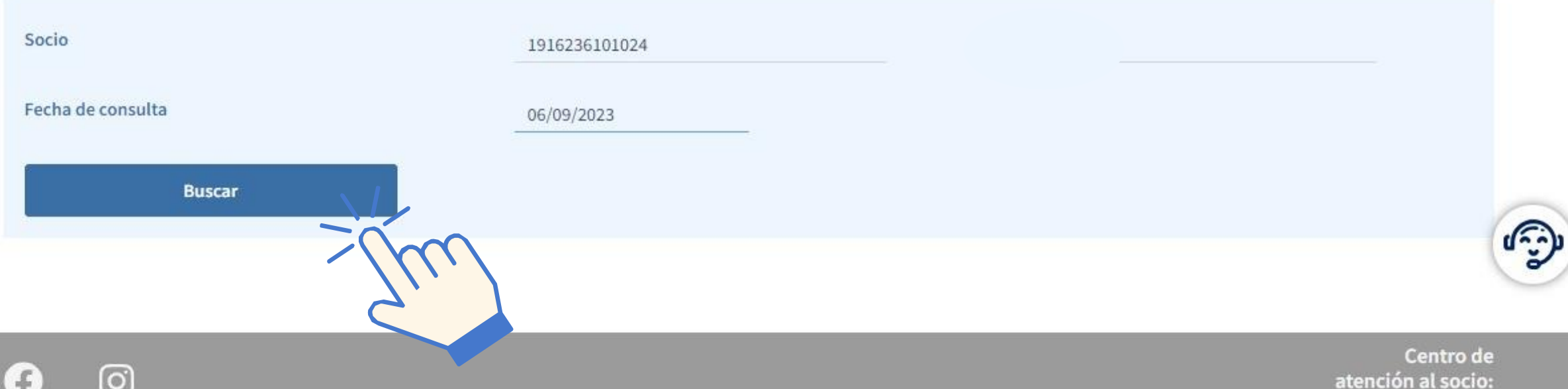

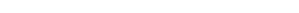

### **Así se visualiza:**

#### Certificado Único de Discapacidad

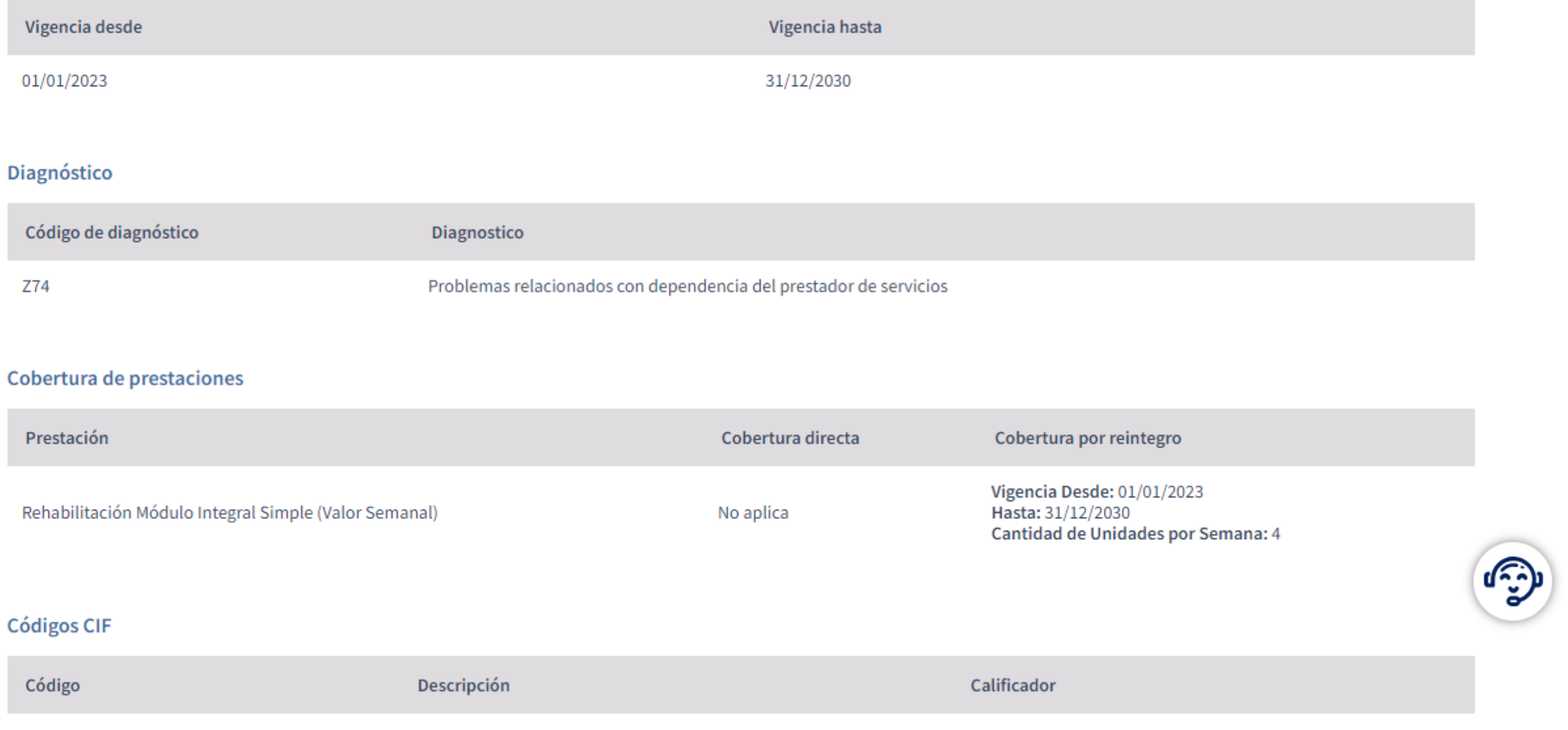

Actvidades v Participación

#### Si necesitás solicitar un reintegro, hace clic acá:

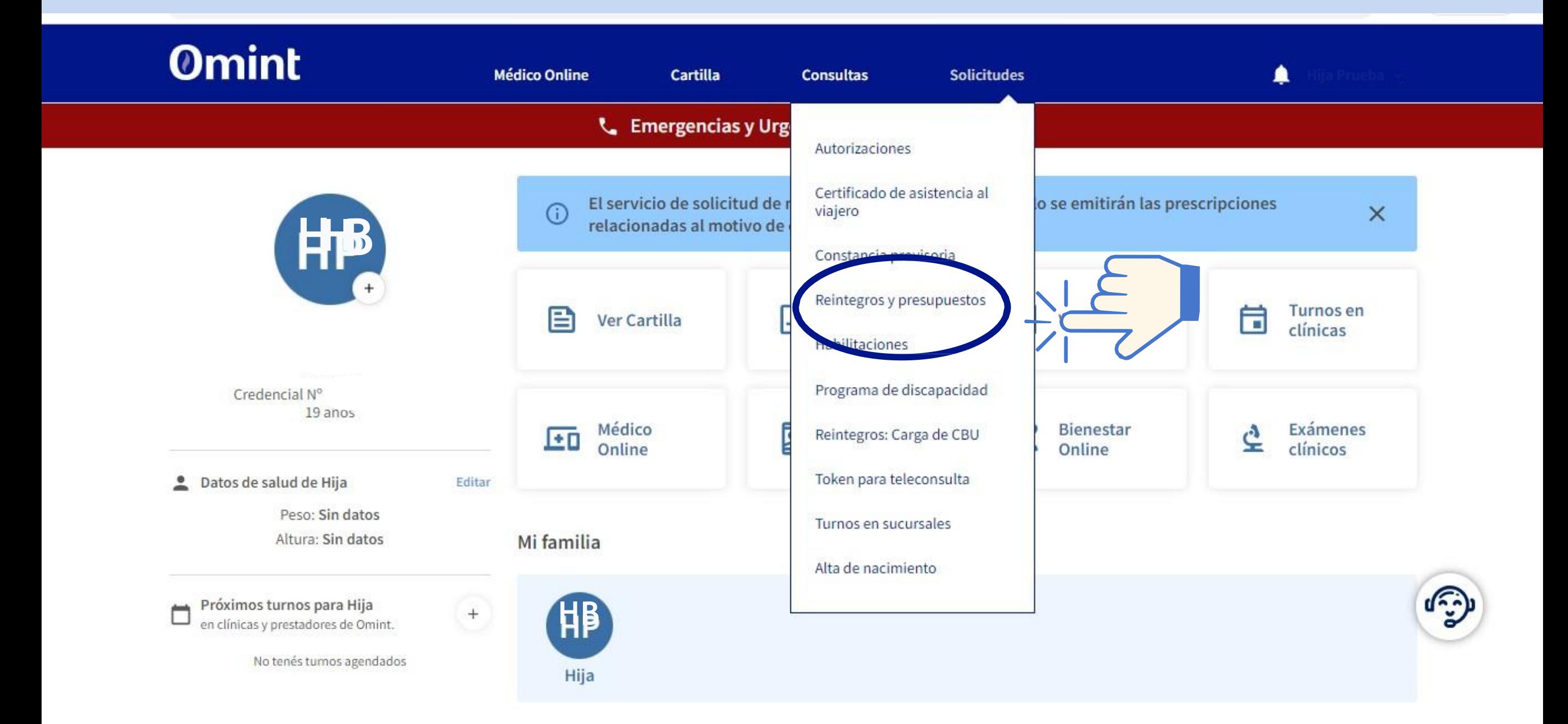

#### **Luego de hacer clic en "Reintegros y presupuestos", deberás completar la siguiente información:**

#### Reintegros y presupuestos

Subí la imagen de la factura electrónica o ticket fiscal. Si no tenés CBU cargado, podés registrarlo acá Los presupuestos o pedidos de habilitaciones por discapacidad se gestionan según los instructivos del programa. Seguí acá el estado de tu gestión

 $\checkmark$ 

¿Qué solicitud querés hacer?

Tipo de solicitud

Seleccione

Tipo de reintegro

Seleccione

Facturas para reintegros Por favor, cargá de a una prestación por reintegro

Subir archivo

Podés subir hasta 3 archivos JPG, JPEG, PDF, DOC, DOCX. Máximo permitido por adjunto 5MB.

Reintegro de discapacidad

Reintegropor discapacidad

Subir factura y planilla de asistencia (en caso de que corresponda)

**Es necesario completar todos los campos de la solicitud**

وثيرا

#### Comentarios

Usá este espacio para contarnos algo que pueda ser útil a la hora de revisar tu solicitud.

#### Forma de pago

Seleccione  $\check{~}$ 

Limpiar

#### Agregar CBU o elegir débito en cuenta Omint

Teléfono

Celular: 11+número (sin el 15)

Teléfono

#### Dejanos un teléfono de contacto

Finalizar

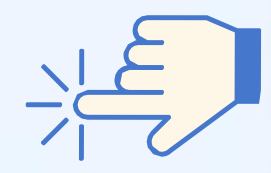

**Cuando todos los** campos estén completos, hacé clic en finalizar

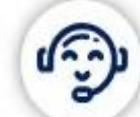

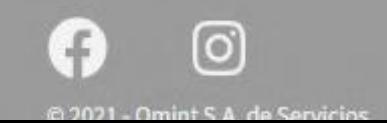

Centro de atención al socio: 011-4808-2090

#### Si querés consultar el estado de tu reintegro, hacé clic en "Consultas".

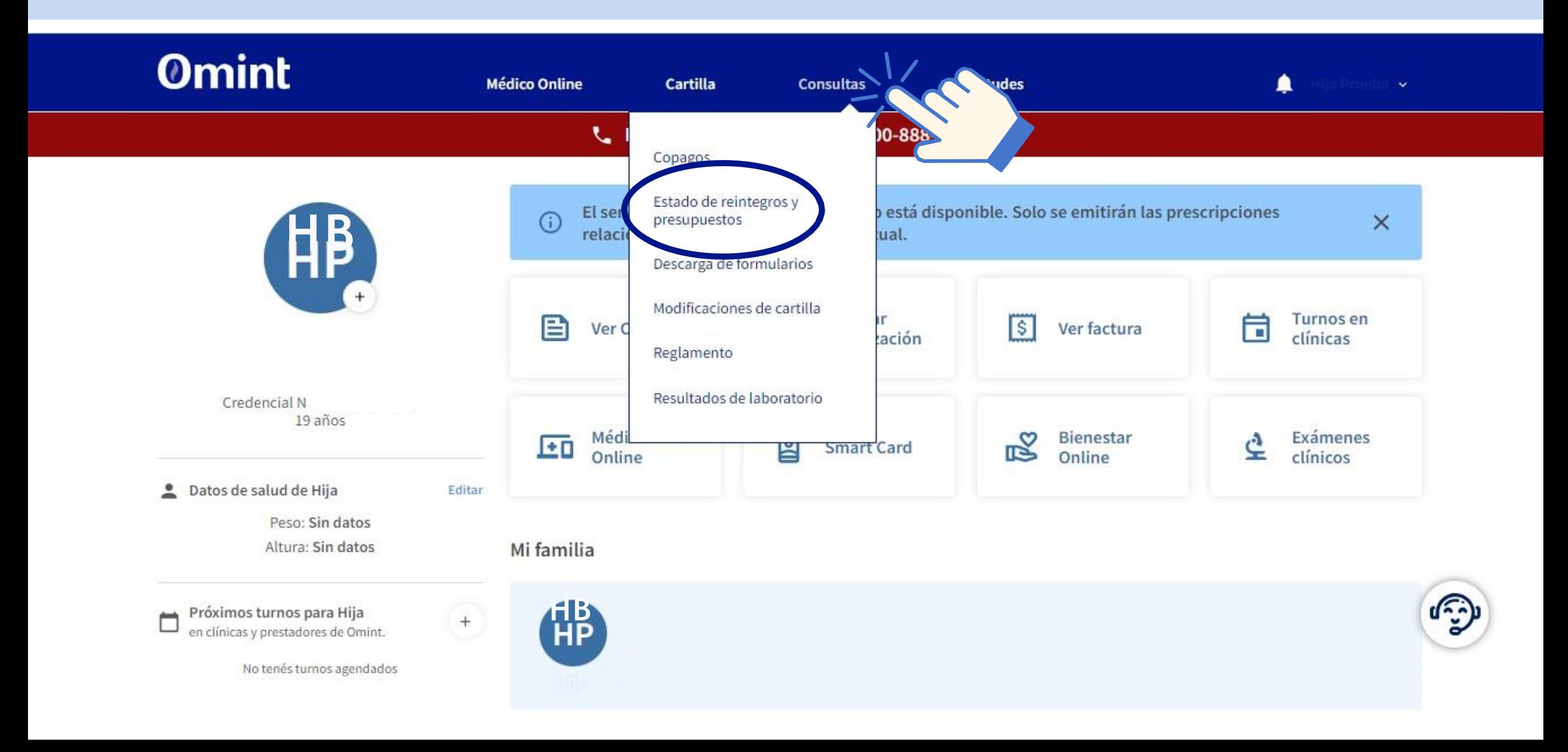

## **Luego, deberás completar la siguiente información:**

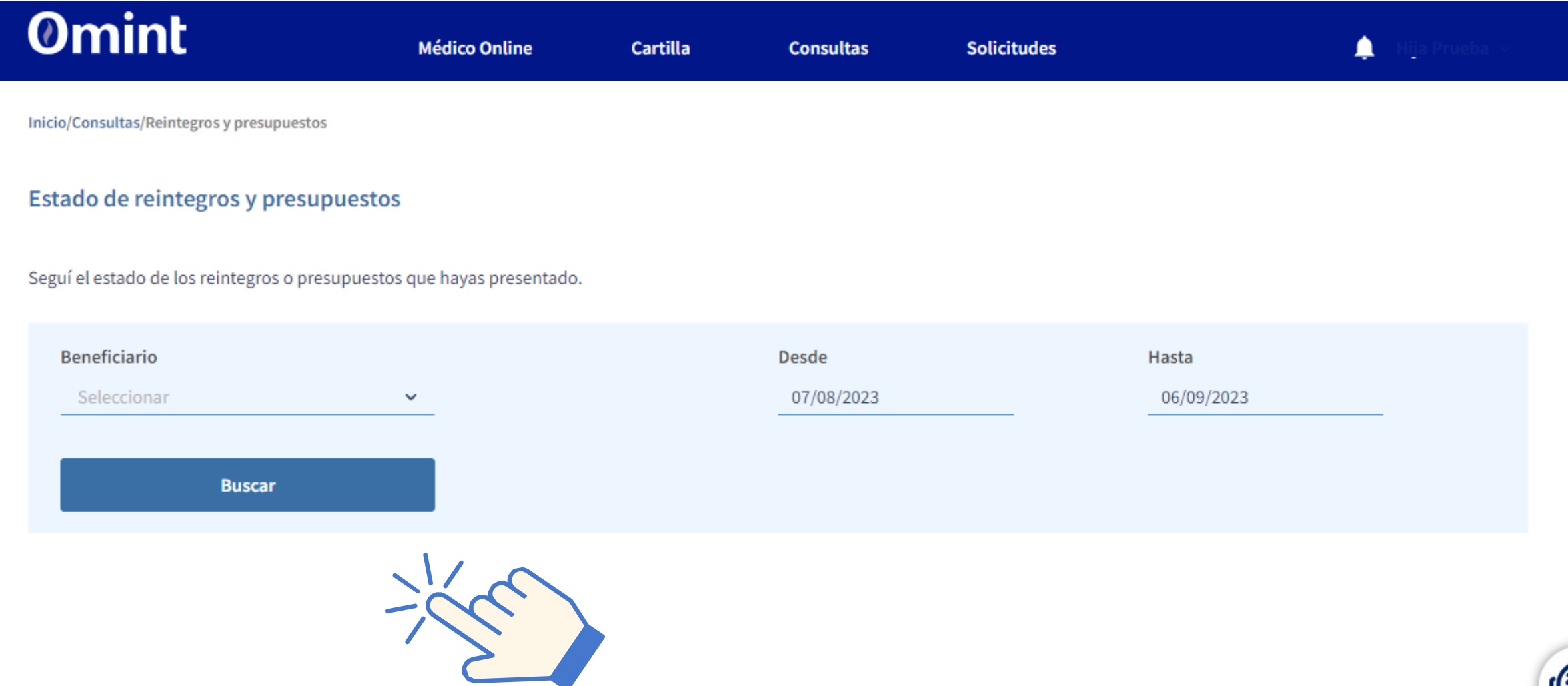

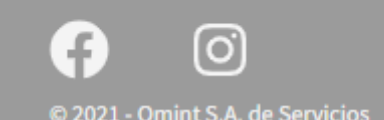

Centro de atención al socio:

011-4808-2090

وي<br>مو

# **Preguntas frecuentes** 1

#### **¿Desde qué usuario puedo cargar solicitudes y ver autorizaciones?**

El socio portador del CUD es el que puede gestionar las solicitudes y consultar las que ya han sido autorizadas. Si la persona no cuenta con un usuario propio (y no desean crearle uno), lo podrá gestionar otro integrante del grupo familiar, que si lo haya generado (ver instructivo).

Ejemplo: Si mi hijo/a tiene CUD y quiero gestionar una solicitud para discapacidad, puedo hacerlo desde mi usuario, seleccionando a quien corresponde dentro del grupo familiar.

#### **¿Cómo me entero si mi solicitud tuvo actualizaciones?**

Ingresando en la página web de Omint > Solicitudes > Programa de discapacidad, encontrarás tus solicitudes cargadas y el estado de las mismas (los posibles estados son: en revisión, completar documentación socio, en análisis administrativo, tramite completado, etc.)

Estamos trabajando para que el cambio en el estado de tus solicitudes llegue a través de una notificación al mail informado. Por ese motivo, es importante que tus datos se encuentren actualizados en sistema (podes chequearlo en "mi perfil >mis datos").

#### **¿Puedo cargar el CUD actualizado en caso de que lo renueve?**

Sí, si ya estas ingresado en el Programa de Discapacidad, y necesitas presentar el CUD renovado, tenés la posibilidad de hacerlo desde "Solicitudes > Programa de Discapacidad > Nueva solicitud".

# **Preguntas frecuentes** 2

#### **¿Qué pasa si alguna documentación que subo resulta ser incorrecta?**

Toda documentación que se recibe es analizada en primera instancia, desde un punto de vista administrativo. Si se detecta alguna inconsistencia (documentación errónea, incompleta, ilegible, etc), realizaremos una observación sobre ese archivo, para que puedas corregirlo, sin tener que subir toda la documentación nuevamente.

#### **Si tengo todos los documentos en un único pdf, ¿cómo los subo?**

Podés subir en todo los campos requeridos el mismo archivo.

Sino podés dividirlo, usando herramientas web gratuitas como ILovePDF o PDF 24, que permiten unir, dividir o comprimir documentos.

#### **¿Cómo puedo subir documentación si no tengo scanner o computadora?**

Desde la app de Omint, podrás subir fotos de los archivos, sacándolas en el mismo momento con tu cámara.

Es importante que verifiques que las imágenes subidas sean legibles y nítidas, para permitirnos la correcta evaluación de la solicitud.

# **Preguntas frecuentes** 3

#### **Si ya realicé una solicitud y me piden documentación adicional, ¿cómo hago para ingresarla?**

Para ello podés utilizar la opción de "Documentación adicional". Allí podrás subir únicamente los formularios solicitados.

#### **Si quiero solicitar una prestación que no está dentro de las opciones, ¿cómo la ingreso?**

En estos casos, utilizá la opción de "Otros requerimientos". Una vez que recibamos la documentación, nos encargaremos de categorizarlo correctamente.

#### **¿Cómo puedo saber qué número de liquidación corresponde a una factura ingresada**?

Estamos trabajando para que próximamente sea visible desde Autogestión. Por ahora, te recomendamos realizar anotaciones personales al realizar la carga para tu propio control, hasta que esté funcional la actualización.